# Exploring Storage Options for Docker Containers

### @abrongersma Sr. Infrastructure Engineer @ Modulus.io LXC, Docker, AWS, Joyent, Digital Ocean, VMware

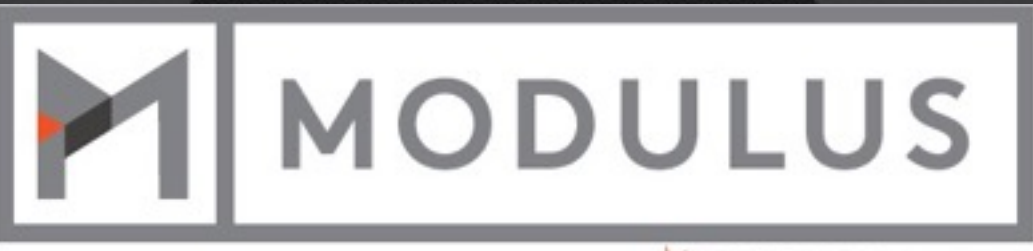

A **\*PROGRESS** COMPANY

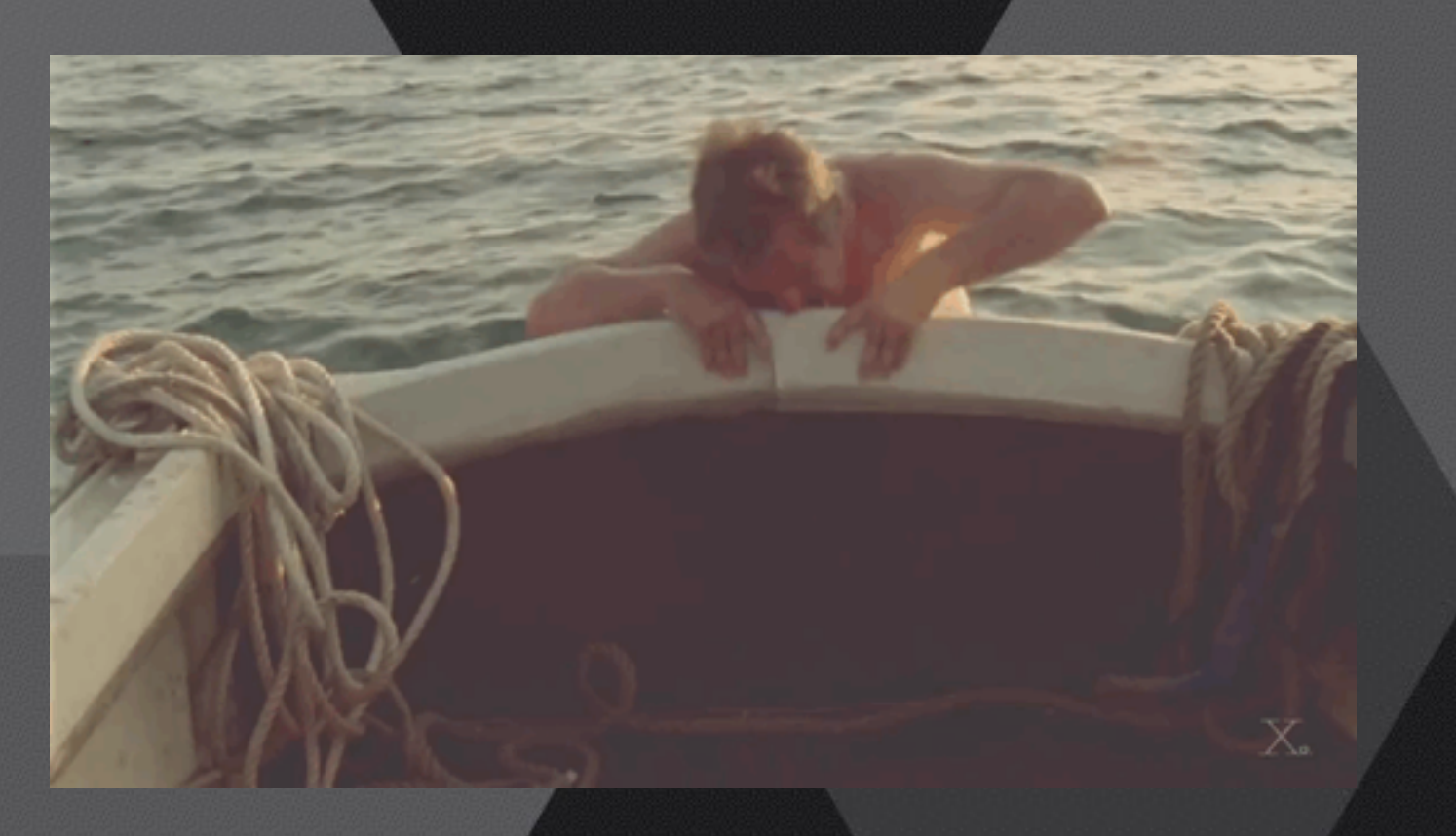

# Docker storage is hard

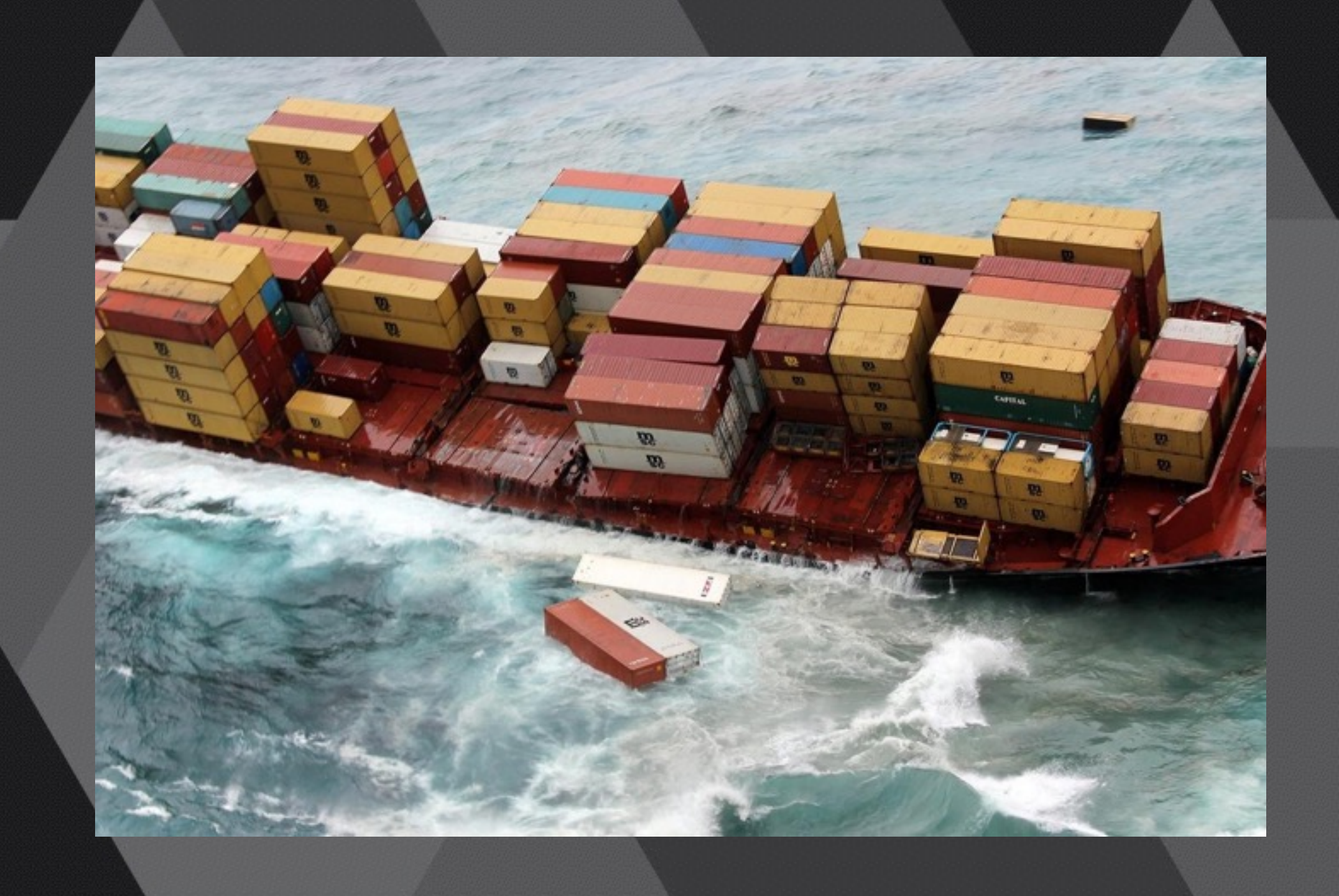

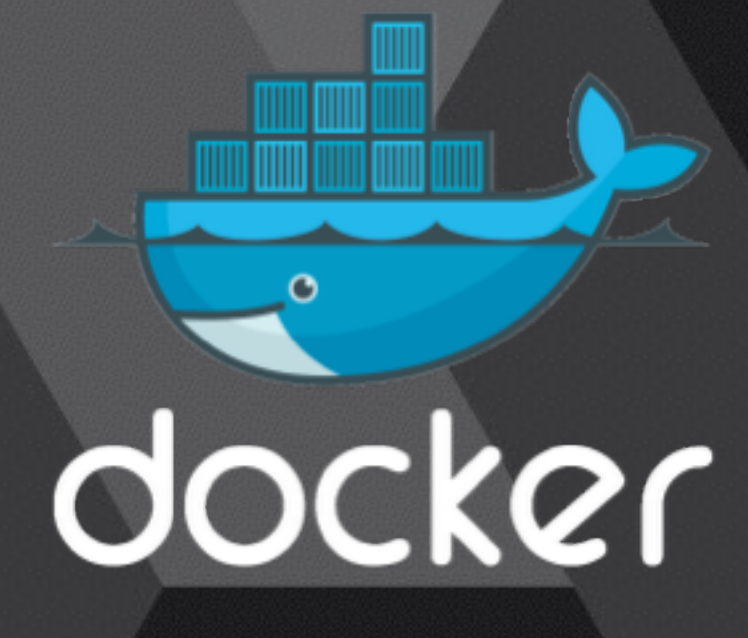

# Default Docker storage options

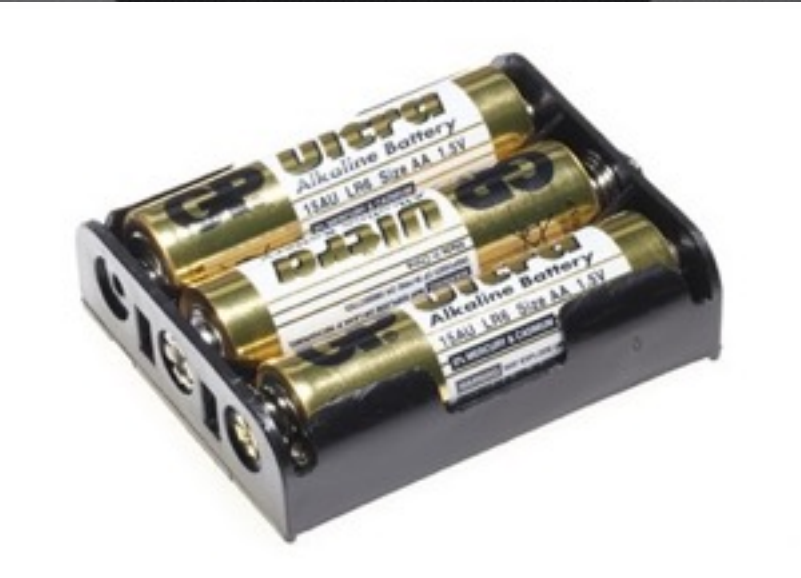

(Batteries Included)

# Docker storage drivers

- AUFS
- Device Mapper
- BTRFS
- Overlay
- LVM
- ZFS (New)

# Data Volumes

#### Data volume containers

docker create -v /webdata --name webdata ubuntu:14.04 /bin/true

#### Host folders

docker run -it -v /webdata:/webdata ubuntu:14.04 /bin/bash

### Contianer runtime storage (AKA mount when the container starts)

- Requires --privileged (some excptions)
- S3fs, FUSE, BitTorrent Sync, GlusterFS, CIFS, NFS
- Great for one container, becomes a hassle with lots of little containers
- Privileged mode is scary

# The setup

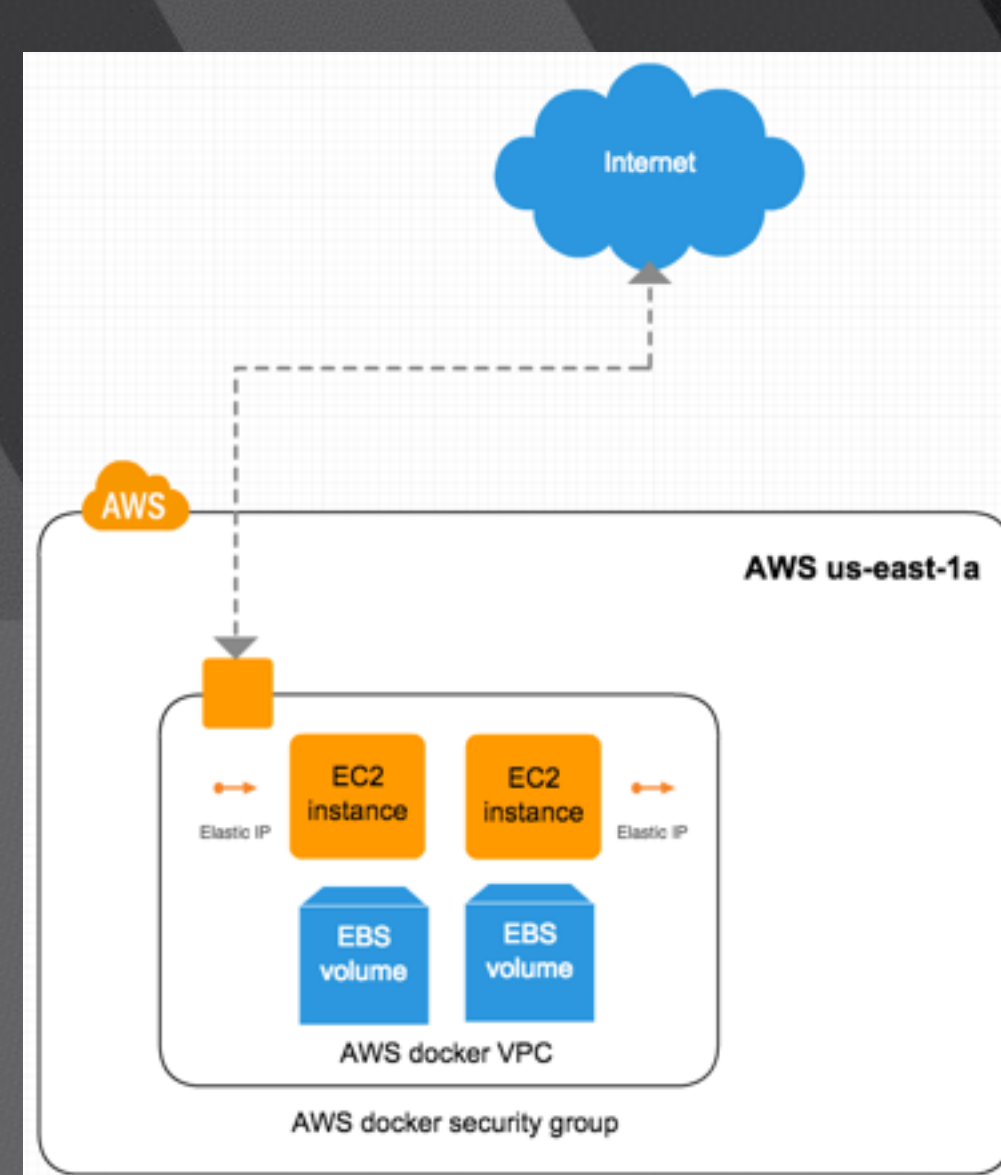

Ubuntu 14.04 Docker 1.6.2

AWS VPC 2376, 80, 21 us-east-1a

2x AWS C3XL 4 CPU 7.5 GB Memory 2 x 40 SSD 1 x 40 EBS

### Requirements

- Horizontally scalable app
- 2 way replication
- Present a mount point that can be passed to docker with docker run -v
- Very fast eventual consistency

### Demo App

Create 100MB File

total 1052  $drwxr-xr-x$  5 mop mop 4096 May 22 20:41 .  $drwxr - xr - x$  9 mop mop 4096 May 22 18:19 ..  $-rw-r--r--$  1 mop mop 1048576 May 25 08:20 file.txt 1449 May 22 20:40 ls.js  $-rw-r--r--1$  mop mop drwxrwxr-x 7 mop mop 4096 May 22 20:40 node modules 415 May 22 20:40 package.json  $-rw-r--r--1$  mop mop 4096 May 22 20:40 public  $drwxr - xr - x 5 mop mop$ 4096 May 22 20:40 views  $drwxr-xr-x$  2 mop mop total 1052  $drwxr - xr - x 5$  mop mop 4096 May 22 20:41 . drwxr-xr-x 9 mop mop 4096 May 22 18:19 ..  $-rw-r--r--$  1 mop mop 1048576 May 25 08:20 file.txt  $-rw-r--r--1$  mop mop 1449 May 22 20:40 ls.js drwxrwxr-x 7 mop mop 4096 May 22 20:40 node modules 415 May 22 20:40 package.json  $-rw-r--1$  mop mop 4096 May 22 20:40 public  $drwxr - xr - x 5 mop mop$ 4096 May 22 20:40 views  $drwxr-xr-x$  2 mop mop  $total$   $1052$ 

Create 20MB File

Create 1MB File

# Rsync

https://rsync.samba.org/

- Rsync runs once
- Need a tool to trigger it on filesystem events
- https://github.com/axkibe/lsyncd/
- Storage user account
- Generate ssh key pair
- useradd  $-m$  -U storage 1
- mkdir /mnt/rsync  $\overline{2}$
- 3 chown storage: storage /mnt/rsync/
- ssh-keygen -t rsa  $\overline{4}$
- 5  $cat \sim / . ssh/id\_rsa.pub \gg \sim / . ssh/authorized\_keys$
- $\bf 6$ apt-get install lsyncd
- lsyncd -rsyncssh /mnt/rsync storage@host2 /mnt/rsync  $\overline{7}$

- 2 party replication is clunky, what about more hosts?
- Large number of lsyncd processes running
- Need a tool to mange scripts, docker pre-run script, post-run script
- Need to know what projects are running on which host
- Single storage user account, hard to cycle keys

# GlusterFS

<http://www.gluster.org/>

- Distributed file system
- Commodity hardware
- NFS or GlusterFS native client
- FUSE(File System in Userspace)

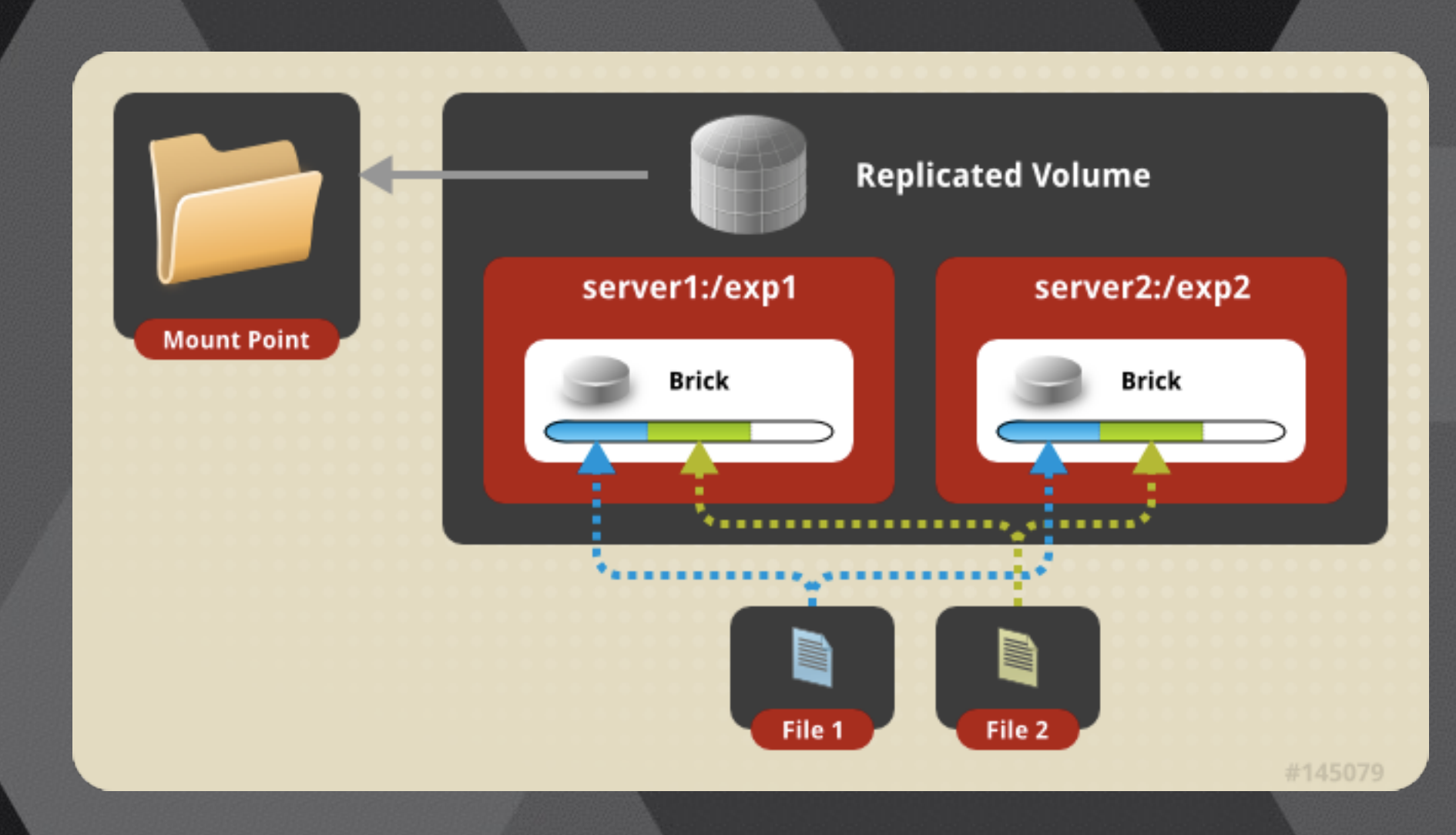

- 1 apt-get install python-software-properties xfsprogs attr
- 2 add-apt-repository ppa: gluster/glusterfs-3.5
- 3 apt-get update
- 4 apt-get install glusterfs-server
- 5 gluster peer probe host1
- 6 gluster peer probe host2
- 7 mkdir -p /export/xvdf1 && mount /dev/xvdf1 /export/xvdf1 && mkdir -p /export/xvdf1/brick
- 8 echo "/dev/xvdf1 /export/xvdf1 xfs defaults 0 0" >> /etc/fstab
- 9 gluster volume create gv0 replica 2 host1:/export/xvdf1/brick host2:/export/xvdf1/brick
- 10 gluster volume start gv0

- Want to have more that 2 hosts
- Not economical to have every docker host as a storage server
- Requires lots of open ports
- Management overhead

# BitTorrent Sync

<https://www.getsync.com/>

- BitTorrent to share files
- Not Open Source, Pro Mode
- Direct file transfers
- Web Gui

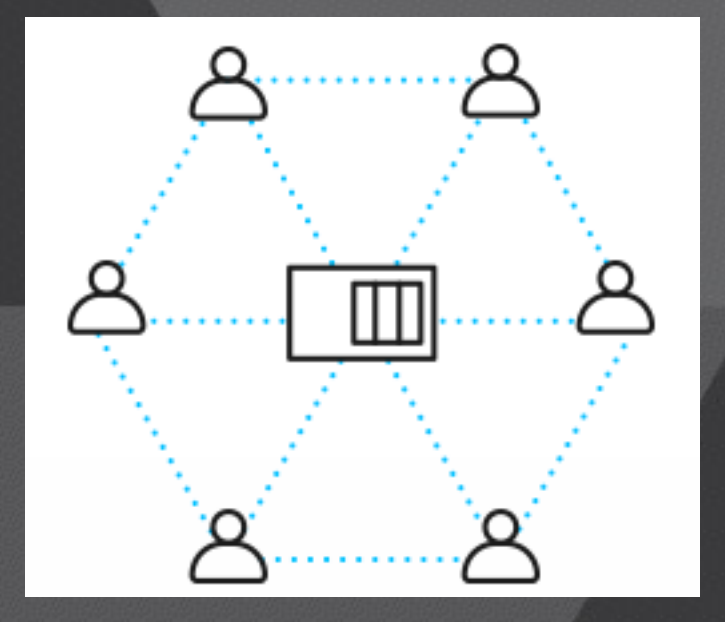

- add-apt-repository ppa:tuxpoldo/btsync
- 2 apt-get update
- 3 apt-get install btsync
- 4 sudo dpkg-reconfigure btsync
- 5 mkdir /storage/btsync
- 6 chown root: btsync / storage/btsync
- 7 chmod 2775 /storage/btsync
- 8 usermod -a -G btsync storage
- 9 btsync --dump-sample-config
- 10 btsync --config btsync.config

- The more the merrier
- Bandwidth consumption
- Complex headless install
- Licensing issues?

# Ceph

[http://ceph.com/](http://www.gluster.org/)

- Object storage (think s3)
- Block storage
- Filestorage (Ceph FS)
- Distributed
- Inside and outside of containers
- <https://github.com/ceph/ceph-docker>

https://ceph.com/git/?p=ceph.git;a=blob\_plain;f=keys/release.asc' | sudo apt-key add echo deb http://ceph.com/debian-{ceph-stable-release}/ \$(lsb\_release -sc) main | sudo tee /etc/apt/sources.list.d/ceph.list sudo apt-get update && sudo apt-get install ceph-deploy ntp # Add to sudoers echo "storage ALL = (root) NOPASSWD:ALL" | sudo tee /etc/sudoers.d/storage sudo chmod 0440 /etc/sudoers.d/storage # Open ports 6789 for Ceph Monitors and ports 6800:7300

- ceph-deploy new host1 host2
- 2 osd pool default size =  $2$
- public network =  $\{ip-address\}/\{netmask\}$ 3
- ceph-deploy install admin-node host1 host2 4
- 5 ceph-deploy mon create-initial
- 6 ceph health
- 7 ssh host1
- 8 sudo mkdir /var/local/osd0
- 9 exit
- ssh host2 10
- 11 sudo mkdir /var/local/osd1
- 12 exit
- 13 ceph-deploy osd prepare host1:/var/local/osd0 host2:/var/local/osd1
- 14 ceph-deploy admin admin-node host1 host2
- 15 sudo chmod +r /etc/ceph/ceph.client.admin.keyring
- 16 ceph health

- Most complex setup of the bunch
- Better if run in a standalone setup

• Reliable, but requires quite a bit of experience to tune

# Cluster HQ

<http://clusterhq.com>

- Flocker
- Client, Node
- Compose / Fig
- Works with local storage

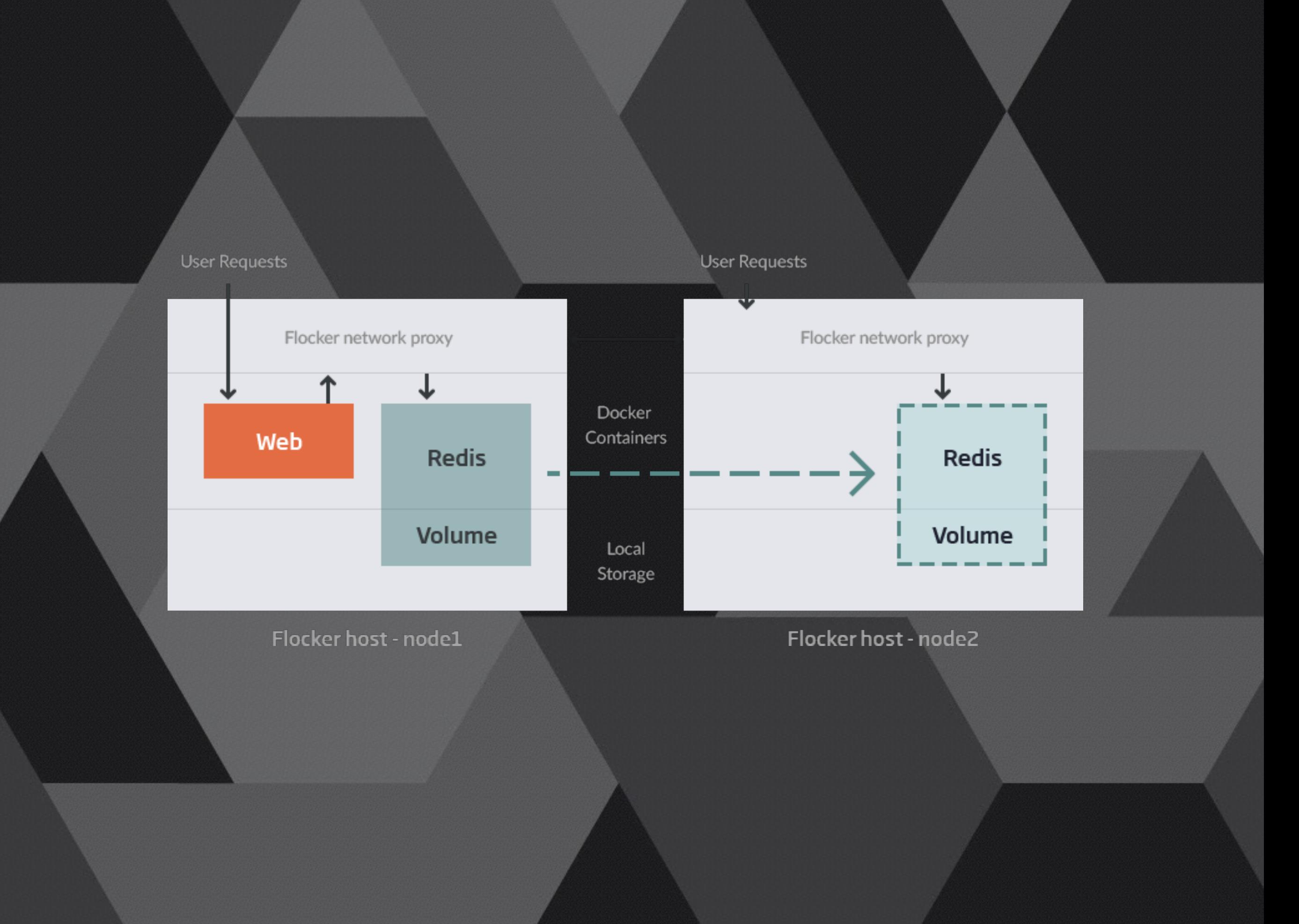

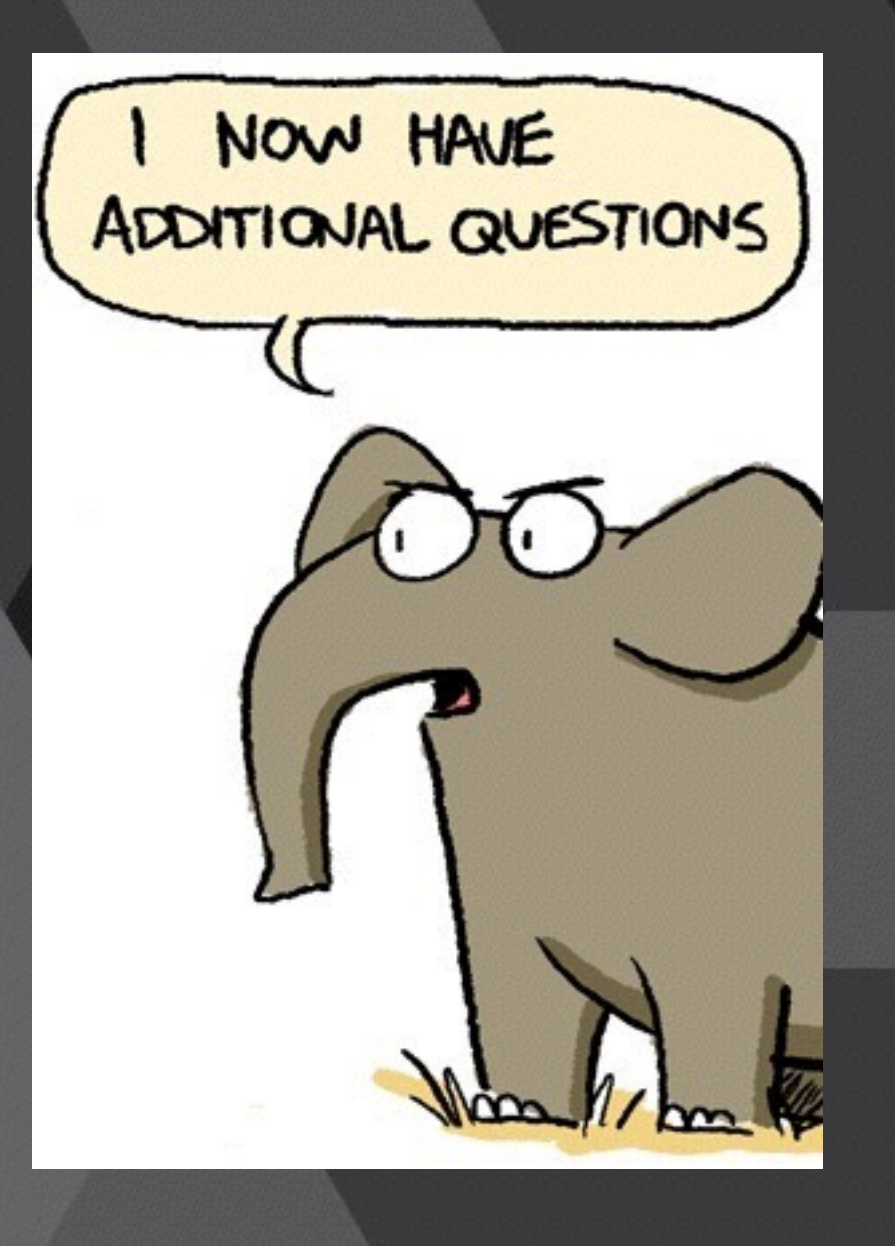